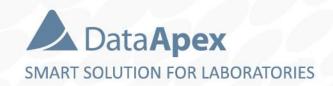

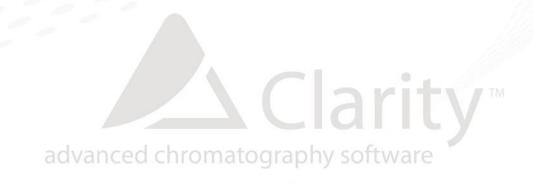

## PDA – PHOTO DIODE ARRAY CLARITY EXTENSION

P01/80A 3/2/2020

## **PDA Extension**

- Spectral data acquisition from selected detectors
- Import and export of spectral data in text format
- Isoplot and 3D plot for spectral data evaluation
- Peak purity evaluation
- Spectral library and spectral library search

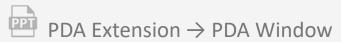

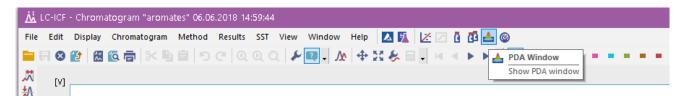

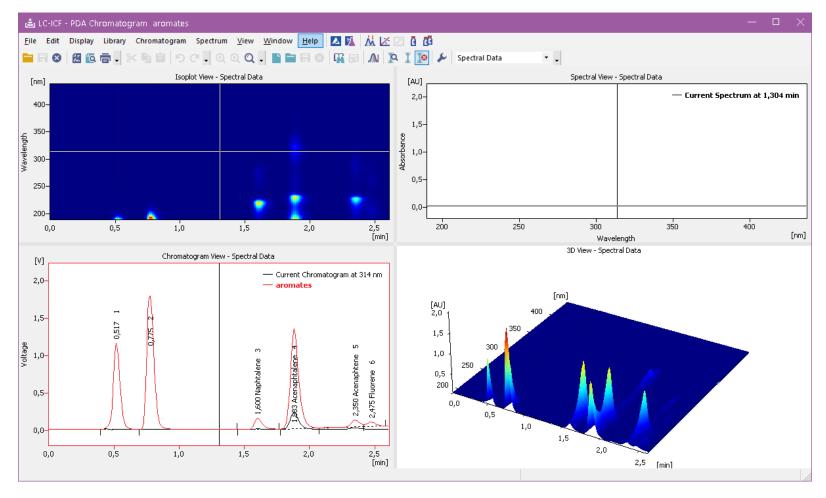

PDA window is accessible from the Chromatogram window

1,5

2,0

1,0

0,5

For Help, press F1

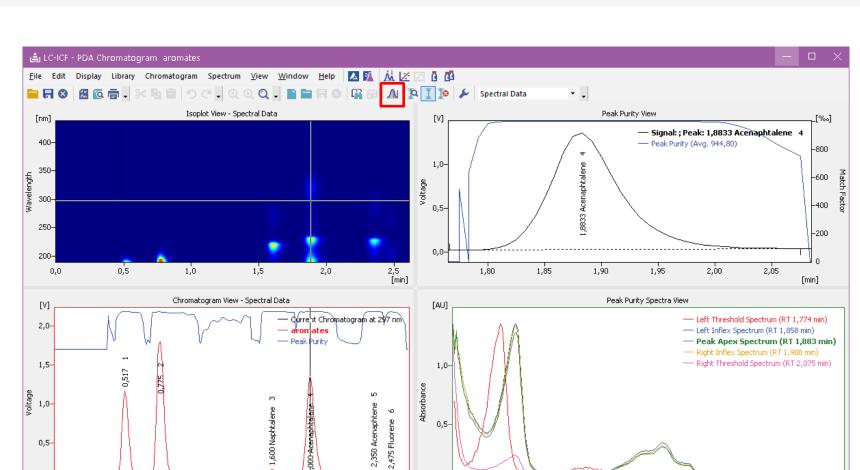

250

300

Wavelength

350

2 spectra found during search. Search result is displayed in Spectral Search view.

200

- View peak purity for entire chromatogram or a single peak
- Spectra for peak start, end, inflection and apex are compared in the Peak Purity Spectra View

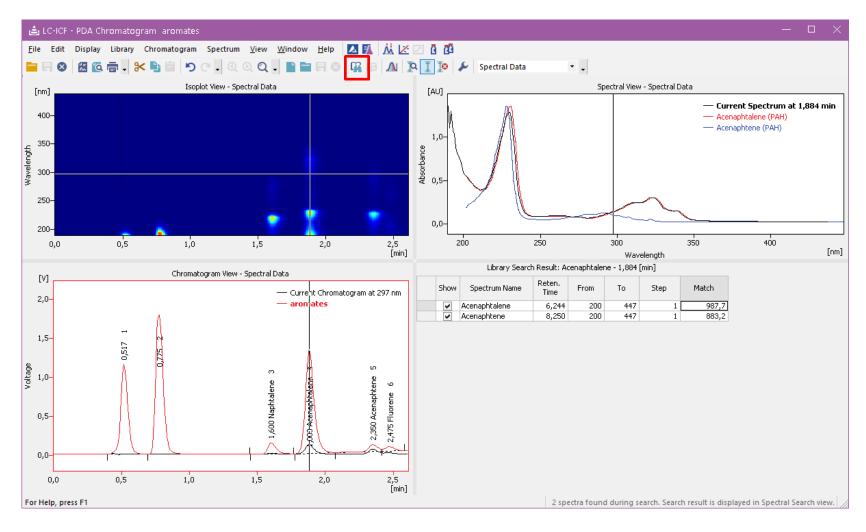

⇒ Library search results are displayed as overlay in Spectral View or as a table in Library Search Result

## PDA Extension → Measurement Conditions → PDA Method

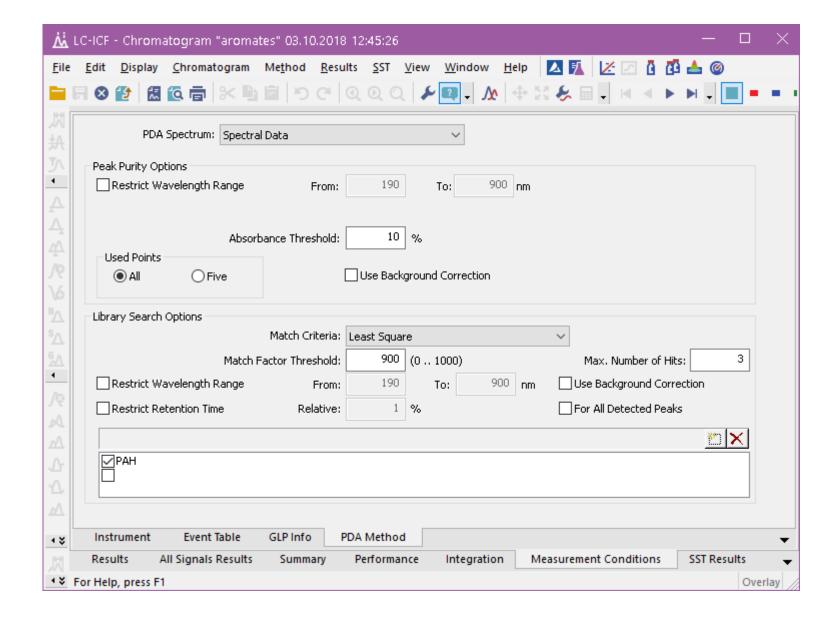

Peak Purity and Library
Search Options are set
on the PDA Method

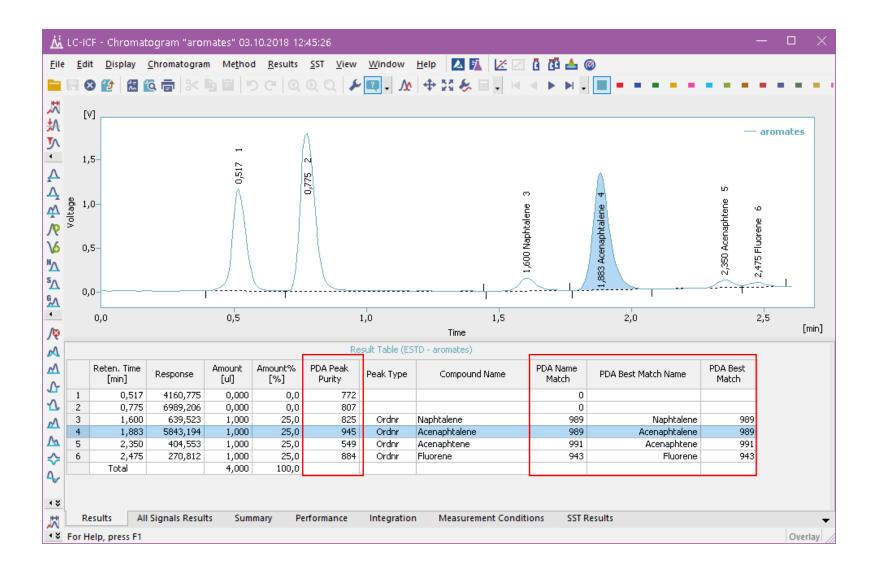

➡ Library search results are displayed as overlay in Spectral View or as a table in Library Search Result

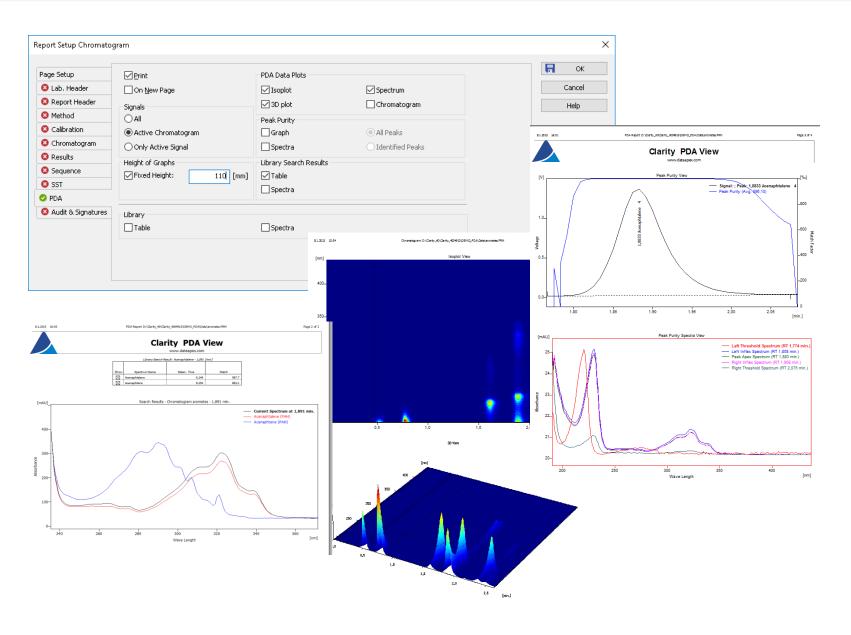

Customize PDA Report to display desired results

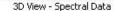

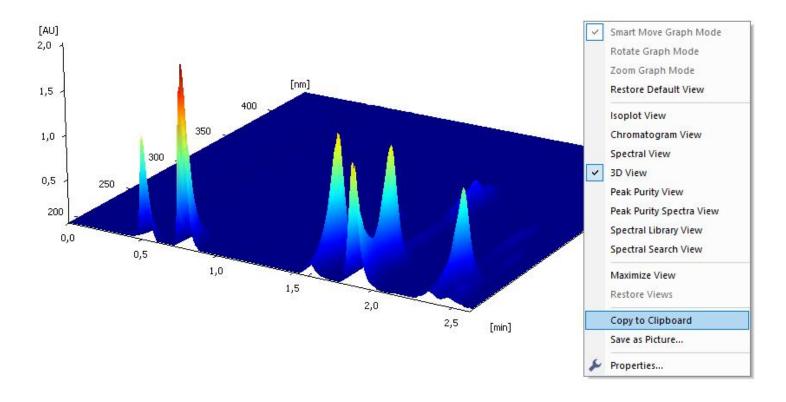

Export graphs into clipboard or save them as a picture (\*.emf)

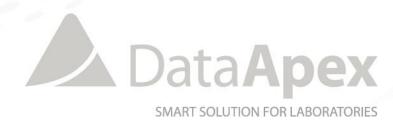

## ...THANK YOU FOR YOUR TIME

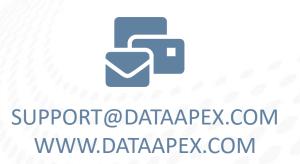